DIGITUS®

# **Lecteur De Codes-Barres 2D USB De Bureau**

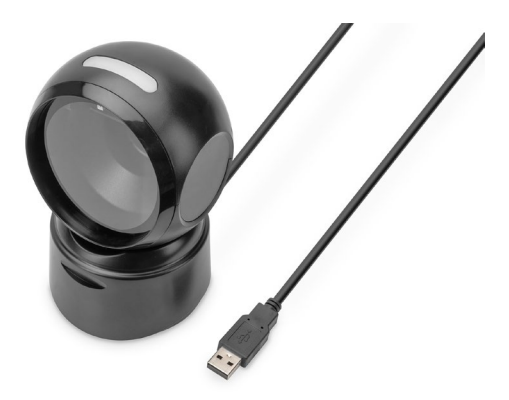

**Guide D'installation Rapide** DA-81005

## **1. Introduction**

Le scanner de codes-barres 2D de DIGITUS®, doté d'un capteur CMOS haute résolution et indépendant des mouvements, permet de scanner rapidement et avec précision les codes-barres statiques et non statiques. Il convient aux caisses des pharmacies, des supermarchés et d'autres commerces de détail. Il détecte les codes QR imprimés et les codes QR affichés sur les écrans (par exemple, les portefeuilles électroniques). Avec 200 scans par minute, ce scanner bidirectionnel fournit les meilleurs résultats. Il convient aux codes-barres unidimensionnels et omnidimensionnels tels que les codes-barres et les codes QR. Le scanner est également capable de lire les codes QR sur les écrans, ce qui est idéal pour scanner les codes QR pour le paiement mobile. Chaque lecture est confirmée par des signaux visuels et sonores, prenant en charge les types d'encodage les plus courants. Les grands angles de lecture accélèrent encore la reconnaissance des codes-barres.

## **2. Caractéristiques du produit**

- Lecture précise des codes-barres 1D et 2D haute résolution (codes-barres / codes QR)
- 200 scans par minute, bidirectionnel pour une reconnaissance fiable, la reconnaissance d'un code est confirmée par un signal lumineux et sonore.
- Lit les codes-barres sur les écrans idéal pour le paiement par smartphone / code QR (p. ex. porte-monnaie électronique).
- Idéal pour le commerce de détail, la logistique et les entreprises de toutes sortes.
- Anti-inférence: Les sources de lumière externes n'ont aucune influence sur le balayage.
- Le capteur infrarouge intégré active automatiquement le scanner lorsqu'un code-barres se trouve dans la zone de lecture.
- Conception compacte avec tête pivotante, libérant de l'espace sur le bureau du caissier.

#### **3. Contenu de la livraison**

- 1x lecteur de code-barres 2D avec câble USB 1,4m
- 1x QIG

## **4. Aperçu du produit**

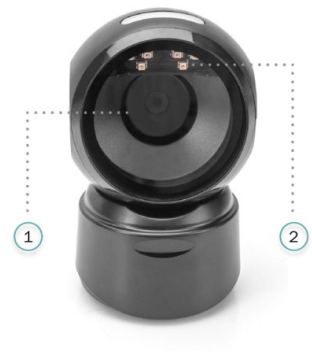

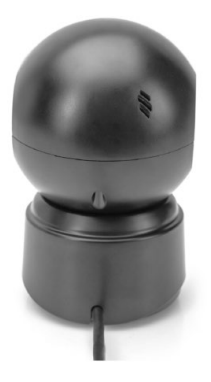

- 1 Fenêtre de lecture
- 2 Lecture par LED

## **5. Caractéristiques techniques**

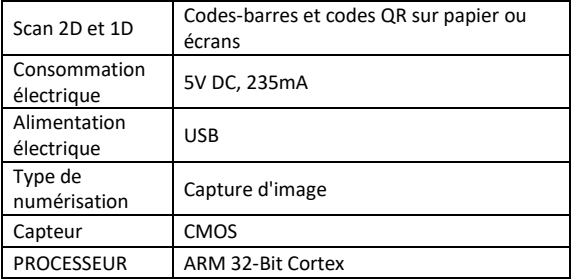

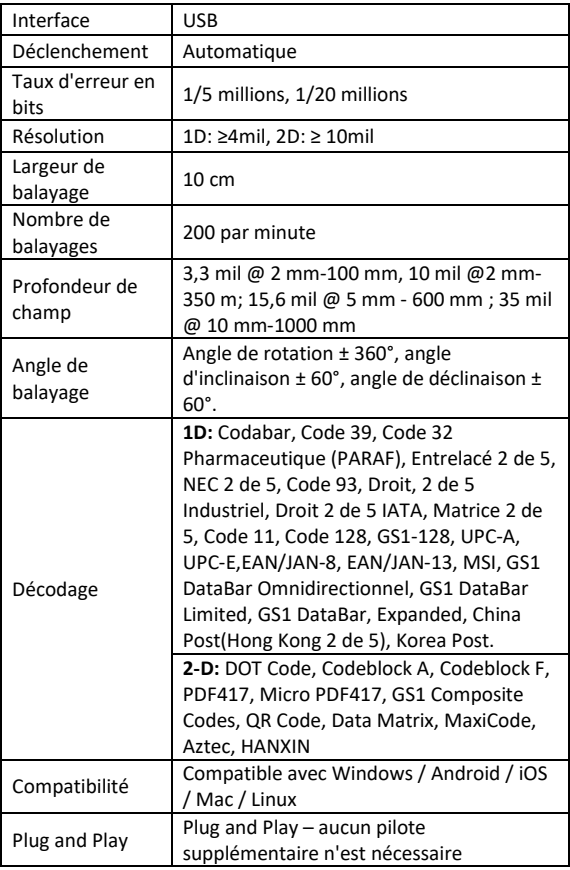

## **6. Premiers pas**

Eteignez le PC et connectez la prise USB à un port USB libre, puis rallumez le PC.

#### **Connexion et transfert des paramètres Port USB**

Allumez l'ordinateur et scannez le code-barres **« Clavier USB »,** l'appareil est maintenant configuré pour le mode clavier USB.

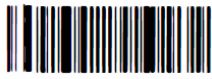

Clavier USB

#### **Réglages d'usine actifs**

En scannant le code-barres **« Réglages d'usine actifs »** cidessous, l'appareil est réinitialisé à son état initial.

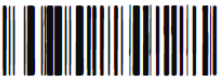

Réglages d'usine actifs

## **Configuration des fonctionnalités**

Configuration du retour à la ligne (CR), du saut de ligne (LF)

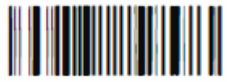

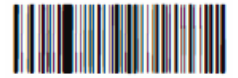

Ajouter un suffixe CR et un suffixe LF

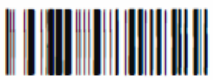

Ajouter un suffixe CR Supprimer le suffixe CR

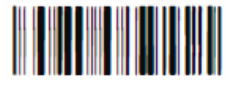

Supprimer un suffixe CR et un suffixe LF

# **7. Dépannage**

#### **7.1 Panne de courant**

Vérifiez d'abord que le périphérique hôte est correctement alimenté en électricité ; vérifiez ensuite que le câble USB est correctement connecté.

#### **7.2 Scanner une fois, pas de lumière et pas de scan**

Vérifie que la connexion à l'appareil est stable (voyant bleu toujours allumé).

#### **7.3 Défaillance de la transmission**

- 1. Contrôle de la connexion : Assurez-vous que la connexion entre le scanner et le terminal est bien établie. Si c'est le cas, le signal sonore de mise en marche retentit.
- 2. Contrôle de la transmission : Veuillez scanner l'exemple de code ci-dessous. Si celui-ci est transmis, veuillez passer à S3. Si l'exemple de code n'est pas transmis mais qu'un son de décodage est émis, passez à S4. Si l'exemple de code n'est pas transmis et qu'aucun son de décodage n'est émis, veuillez contacter le support technique.
- 3. Contrôle des codes-barres : Veuillez scanner à nouveau le même type de code-barres et vérifiez s'il a bien été transmis. Si ce n'est pas le cas, veuillez contacter le support technique.
- 4. Vérifier le logiciel de transmission : Veuillez ouvrir le fichier texte et les outils de transmission par port série. Si une sortie est disponible dans l'un de ces outils, veuillez consulter la section « 3.1 Connexion USB » de ce manuel pour configurer ce dont vous avez besoin. S'il n'y a pas de sortie, veuillez contacter le support technique.

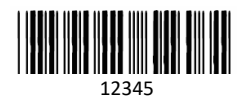

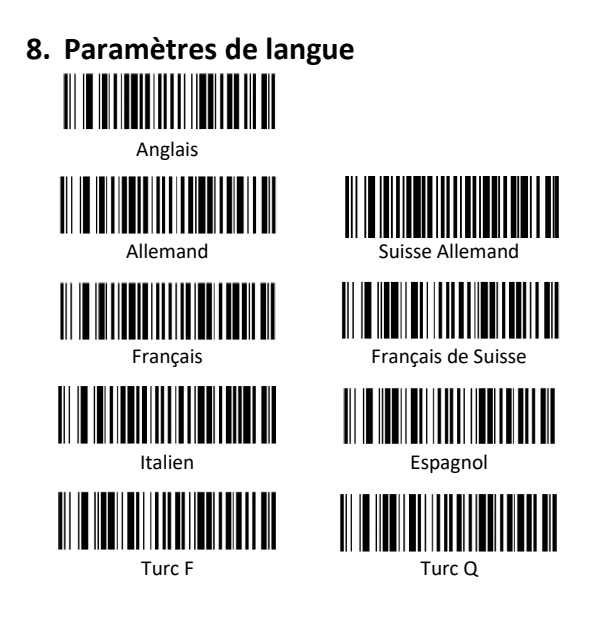

Assmann Electronic GmbH déclare par la présente que la Déclaration de Conformité est incluse dans la livraison. Dans le cas contraire, demandez l'envoi de la Déclaration de Conformité par courrier postal adressé au fabricant à l'adresse indiquée cidessous.

#### **www.assmann.com**

Assmann Electronic GmbH Auf dem Schüffel 3 58513 Lüdenscheid Allemagne

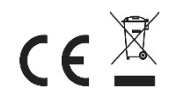